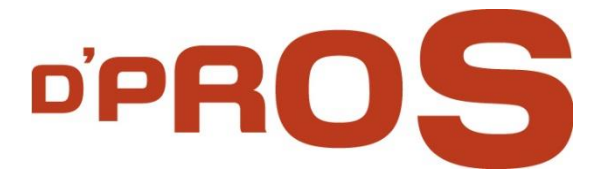

# **D'Changer** Functional Documentation

**All-in-One Log Activity Search!**

D-PRO innovation Ltd.

February 2016

,,,,,,,,,,,,,,,,,,,,, www.D-Pro.biz

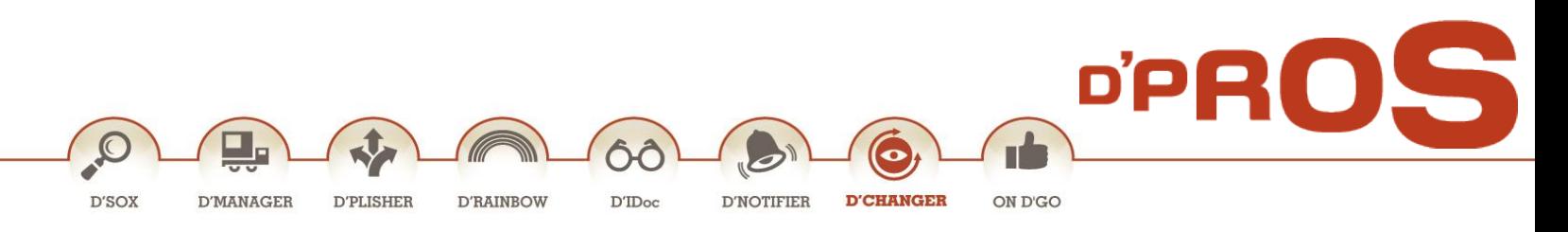

### **1.1.1 General**

D'PROS' D'Changer is a comprehensive yet simple, intuitive and easy to use, All-in-One search engine within SAP's huge log activity database tables. It is an extremely practical utility, used daily, tracing specific log activities according to object classes. D'Changer provides a new user experience by getting instant clarity about what happens in the business.

D'Changer streamlines the complex search per specific object class; it addresses all object classes in one application, from one focal point. Its flexible search engine allows employees to search large amounts of log activity data within their organization in a fast, focused and efficient way. The search is performed within the CDHDR and CDPOS (huge) log tables.

D'Changer uses dynamic object class search. Additional search parameters are dynamically set according to the selected object class. The log activity data is conveyed clearly, quickly and accurately.

Specific log activity data can be viewed by all relevant people, per request. Its distribution is easily performed in conjunction with D'PROS' D'Plisher, on any media and on any format, at every user's convenience.

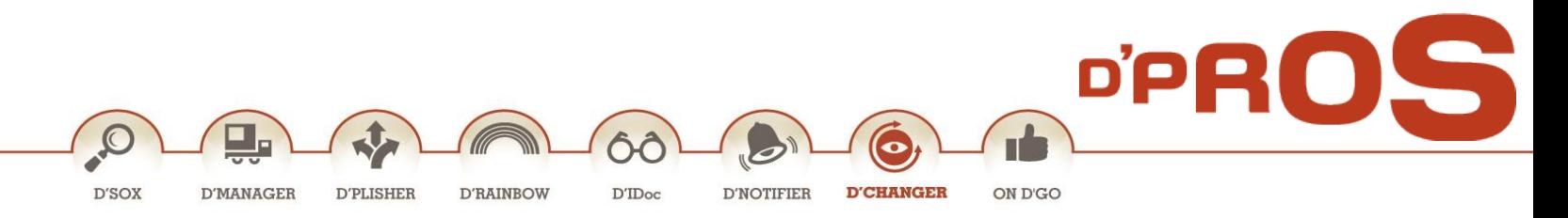

#### **1.1.2 D'Changer Search**

## **Transaction: /DCM/Clear\_Log**

The search screen sets the parameters for log activity data retrieval.

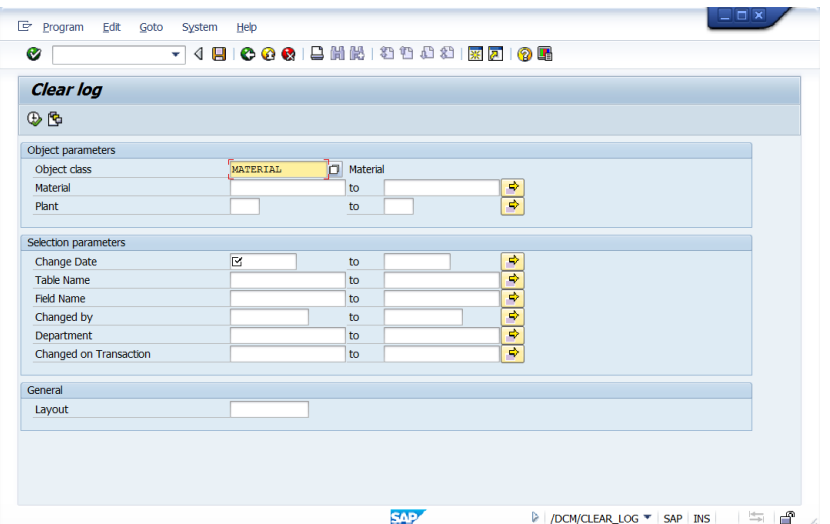

First step is object class definition. Object class field characteristics are:

Object class parameters are displayed directly from SAP standard tables

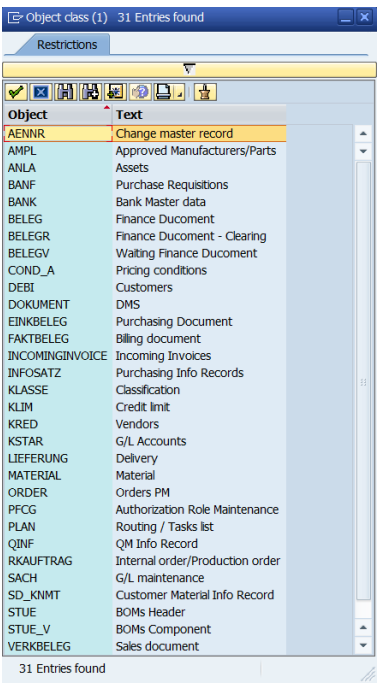

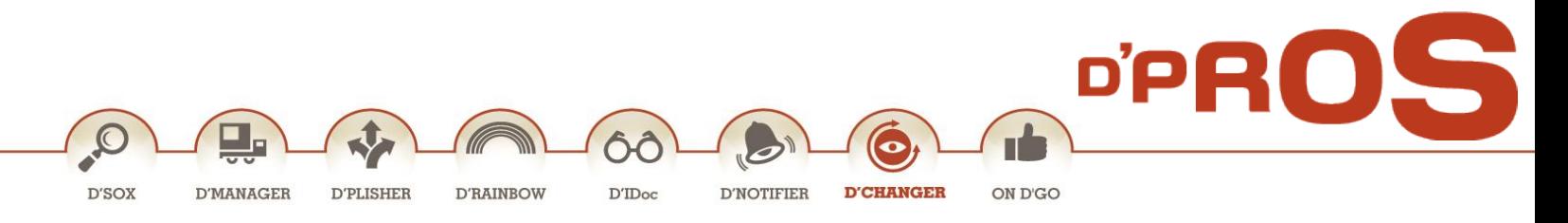

- Object class is a dynamic field, selected from the table above.
- A dynamic view per object class displays additional search parameters according to the selected object class. The default value is Material. The following 2 parameters are relevant to Material, as following: Material and Plant, accordingly.

In case another parameter is relevant, the search parameters will update accordingly. For example below: Customers and Vendors dynamic view.

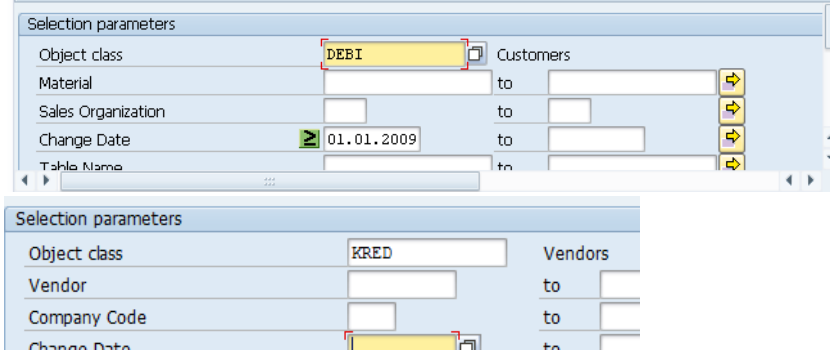

Upon Object class setting and its relevant parameters, the following other parameters will be set. Please note that all these parameters can get a range of values or a single value.

- **Change Date:** Single date or date range to be selected from the factory calendar. Additional options to pin-point the relevant dates are available: Greater than or Equal to, Less than or Equal to, etc.
- $\bullet$

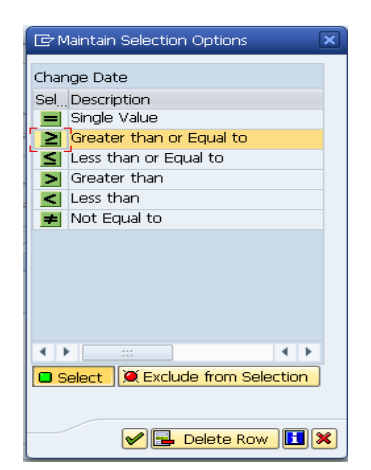

**Table Name:** type relevant table name

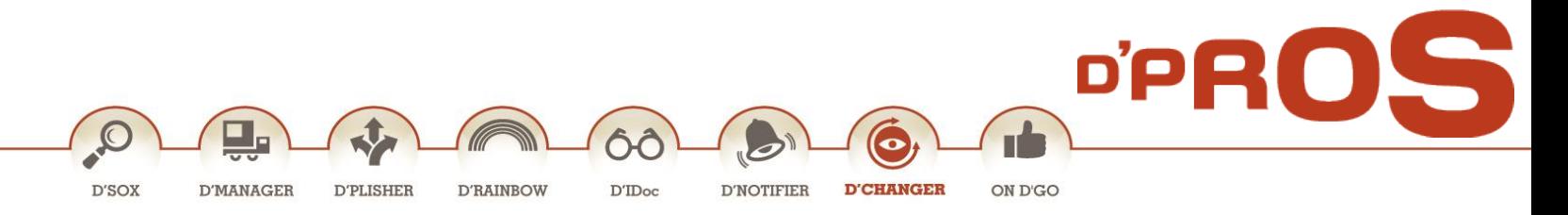

- **Field Name:** type relevant name
- **Changed By:** select from organization user master record table.

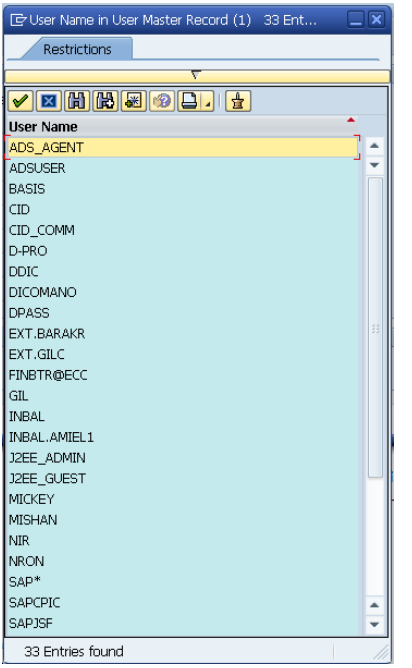

- **Department:** type department
- **Changed on Transaction**
- **Layout:** enter the required display layout.

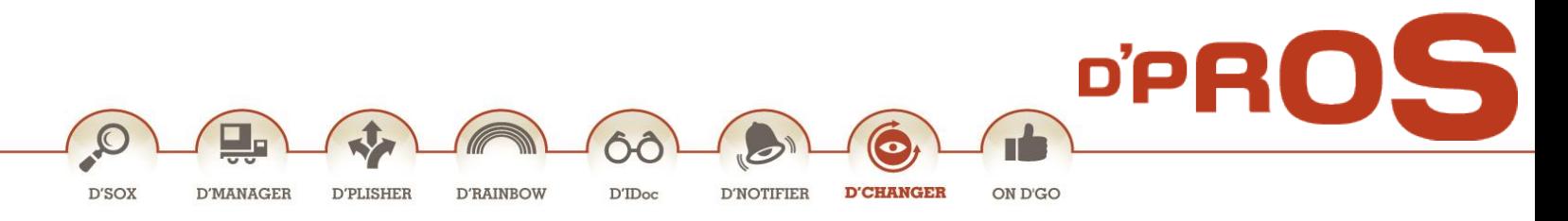

#### **1.1.3 D'Changer Changes Monitor**

D'Changer Changes Monitor displays the search results records. Each line is a full log record.

Click on a log record line will display in detail the changes in each and every log record.

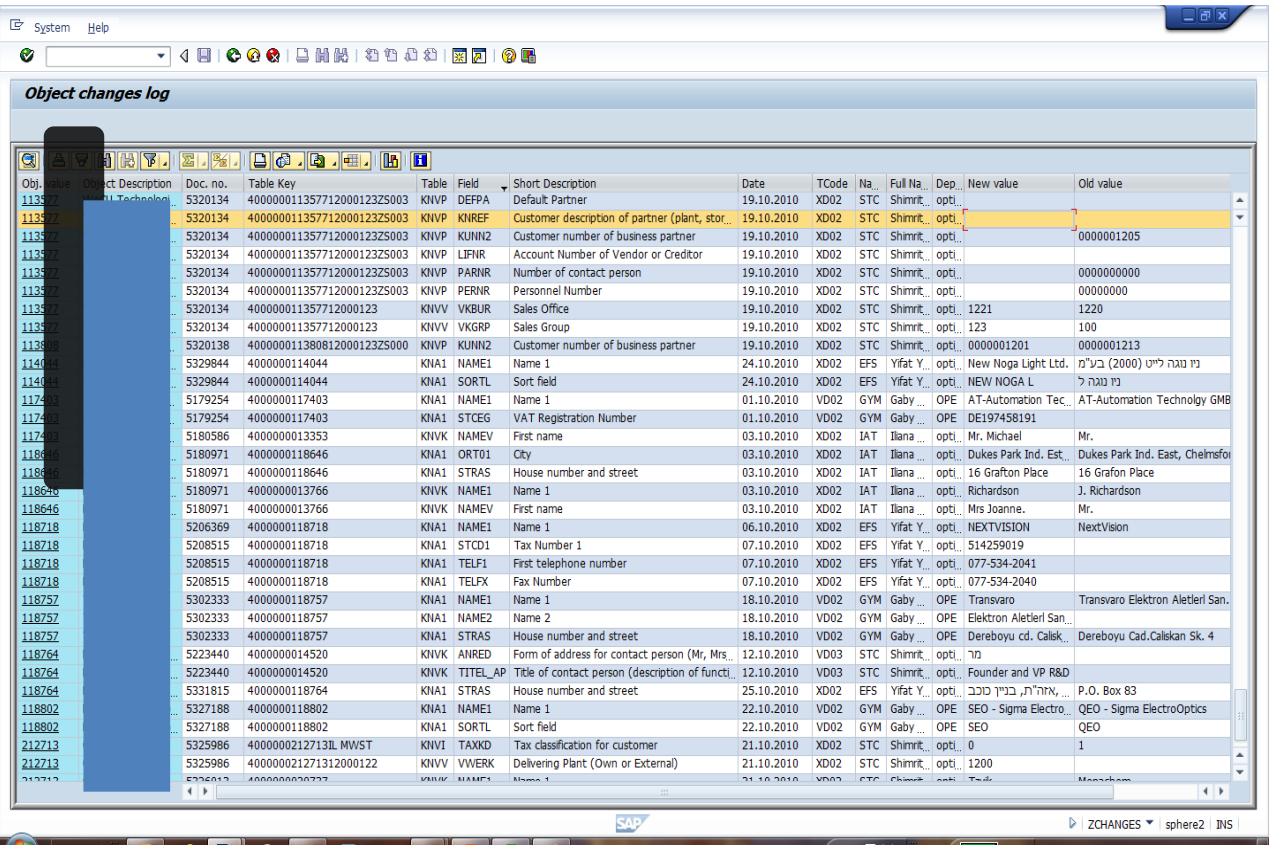

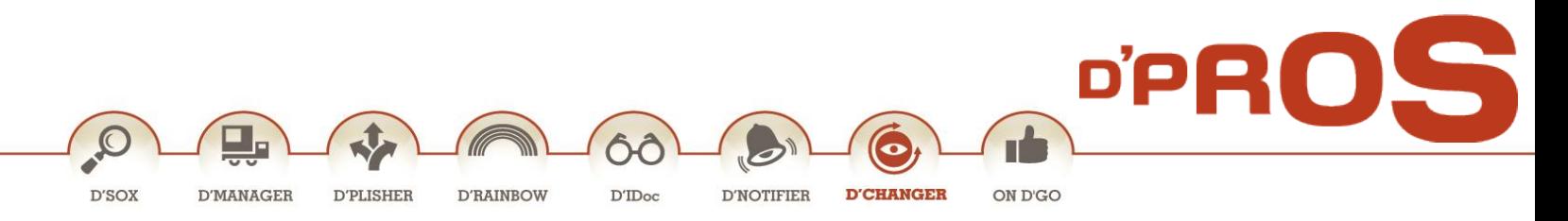

# Copyright

©Copyright 2012 D-PRO Ltd. All rights reserved.

No part of this publication may be reproduced or transmitted in any form or for any purpose without the express permission of D-PRO Ltd. The information contained herein may be changed without prior notice.